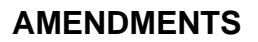

There are various times that Company, Branch, and Individual Forms may require amendment in NMLS:

- As revisions are required by one or more regulators
- As information in your record changes
- As owners/executive officers join or leave your company
- As actions occur that require disclosure questions to be updated
- As ownership or control of your company changes
- As branch managers are replaced

Many revisions only require updates to the appropriate entity Form in NMLS. Other revisions may require pre-notification to a regulator or the submission of additional documentation in addition to an amendment filing in NMLS. The State Licensing Page on the NMLS Resource Center includes Amendment Checklists for each license type in NMLS. Review of the appropriate checklist will provide you with the instructions you need in order to proceed.

To make the change on the applicable entity Form in NMLS, follow the steps below once you are logged into your NMLS Account:

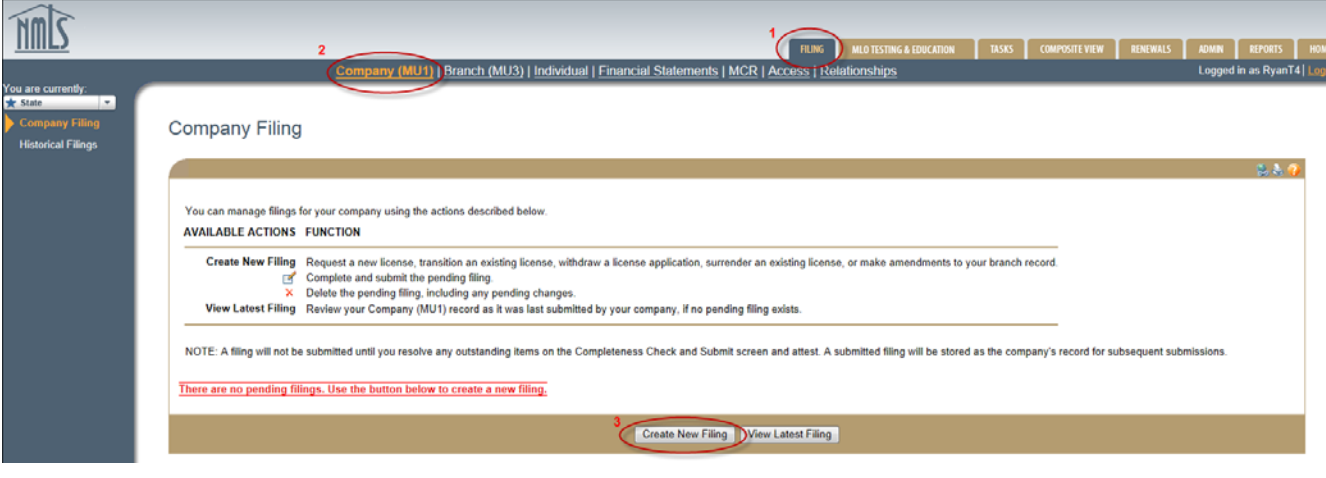

- 1. Proceed to the FILING tab.
- 2. Select the appropriate Form (Company (MU1), Branch (MU3) and Individual (MU4)).
- 3. Select **Create New Filing**.

**Note:** If you do not see the "Create New Filing" button, you may already have a pending filing and you will need to select the edit icon ( $\leq$ ) to continue editing your MU1 or the red ( $\geq$ ) to delete the pending filing that is outstanding.

4. Enter the section of the Form on the left navigation panel that needs to be amended and save any changes.

**Note:** If you need to change a direct owner/executive officer, indirect owner or qualifying individual, select that section of the form and select the edit icon  $(1)$  of the individual you wish

to amend or delete. The information can then be edited or deleted by selecting "Delete" at the bottom. To add a new individual in that section, select "Add Individual" and enter the appropriate information. If you need to change a branch manager, select the delete icon ( $\chi$ ) of the individual currently listed and then select "Add" to add the correct individual.

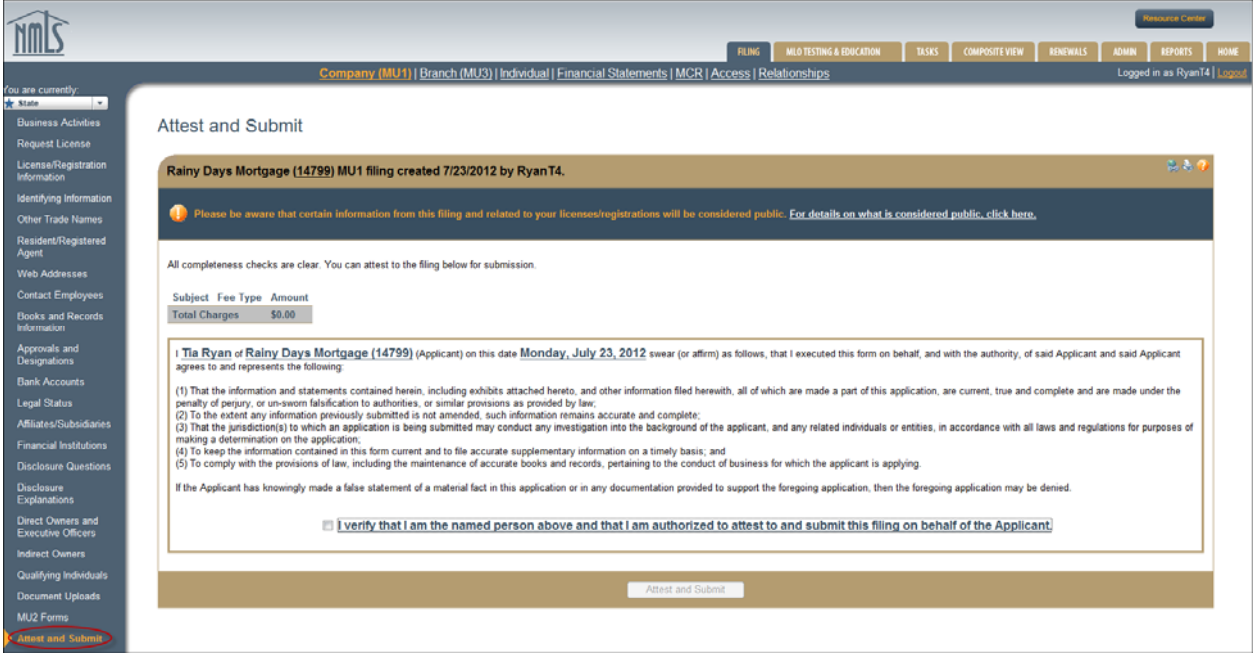

5. Proceed to the *Attest and Submit* section

**Note:** Some agencies charge an amendment fee when certain information changes. The amendment checklist(s) will provide a complete list of fees.

- 6. If all completeness checks pass, review the attestation language, attest and submit.
- 7. To check your license status, enter the Tasks tab or Composite View.